## **Modeling Forms**

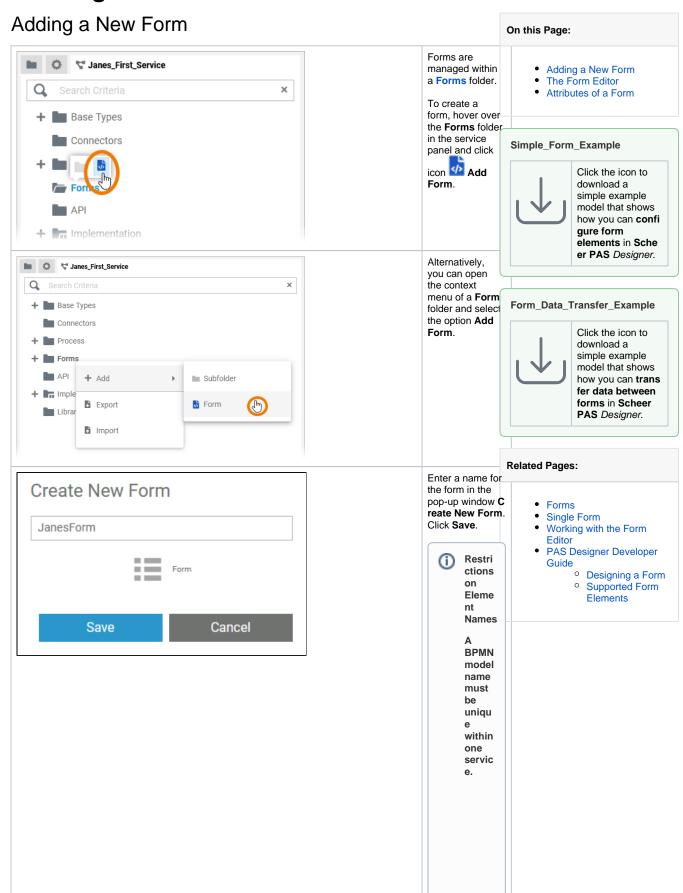

In additio n, the following name restrict ions apply to all servic e panel elements:

Eleme nt names

...

• .. m u st n o t b e e m p ty.

· . must not contains pace s. Exception : S paces are allowed in operation ames. : . must not start with numbers.
•

|  |   | must not end with a period (.)                  |  |
|--|---|-------------------------------------------------|--|
|  |   | must not containone of the following characters |  |
|  | • | ; , ; ; , , , , , , , , , , , , , , , ,         |  |

|  | h e f olowin g st ri n g s m u st n o t b e u s e d a s el e m e n t n a m e s: CON, PR |
|--|-----------------------------------------------------------------------------------------|
|  | N<br>A<br>U                                                                             |
|  | X<br>,<br>N                                                                             |
|  | U<br>,<br>C<br>O<br>M<br>1                                                              |
|  | ,<br>C<br>O<br>M<br>2                                                                   |
|  | 0 M 1 , C 0 M 2 , C 0 M 3 , C 0 M 4 , C                                                 |
|  | ,<br>C<br>O<br>M<br>4                                                                   |
|  | ,<br>C<br>O<br>M<br>5                                                                   |

|  | COM6,COM7,COM8,COM9,LPT1,LPT2,LPT3,LPT4,LPT5,LPT6,LPT7,LPT8,LPT9. |
|--|-------------------------------------------------------------------|
|--|-------------------------------------------------------------------|

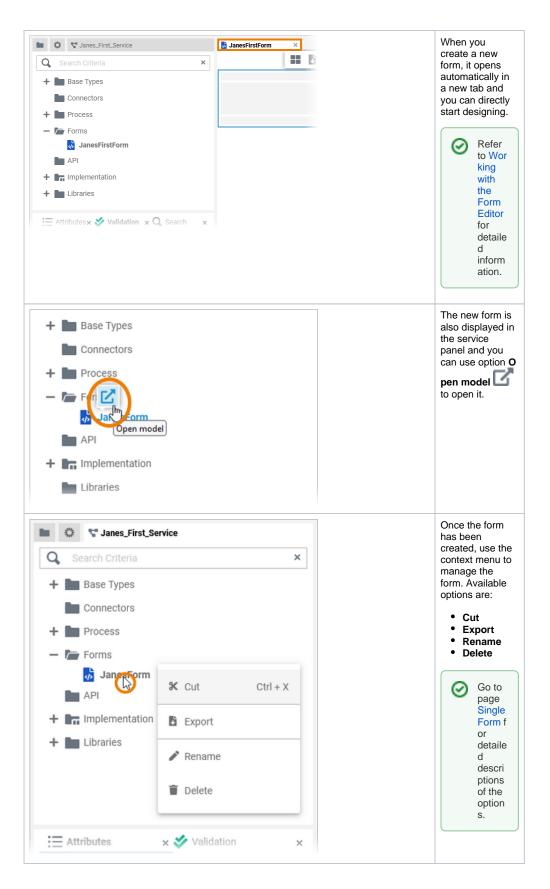

## The Form Editor

When you create a new form, it is automatically opened in the Form Editor:

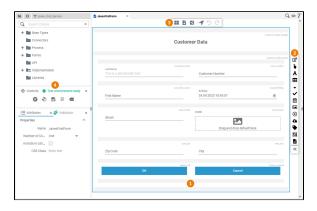

Use the various functionalities of the Form Editor to design your form:

| Name |                         | Description                                                                                                    |  |  |  |  |
|------|-------------------------|----------------------------------------------------------------------------------------------------|--|--|--|--|
| 1    | Form<br>Editor          | The form editor is where you design your form. Go to page Working with the Form Editor for detailed information about the features of the form editor.                                                                                                    |  |  |  |  |
| 2    | Elemen<br>ts<br>Toolbar | Go to page Working with the Form Editor for further details about the usage of the                                                                                                    |  |  |  |  |
| 3    | Form<br>Toolbar         | The form toolbar assists you in creating your form.  Go to page Working with the Form Editor for an overview of the available options of the form toolbar.                                                                                                    |  |  |  |  |
| 4    | Design<br>er<br>Panels  | <ul> <li>In the form editor, the following panels assist you in creating forms:</li> <li>Service Panel: In the Service panel you can access your libraries and your data model. Go to page Working With Libraries for detailed information.</li> <li>Attributes Panel: Use the Attributes panel to change the settings of the form elements and the form editor itself. Go to page Configuring Form Elements for detailed information.</li> <li>Validation Panel: The Validation panel supports you during form creation by displaying notes for invalid actions in your forms. It also gives advice on how to fix the errors.</li> <li>Go to page Validating a Service for detailed information.</li> </ul> |  |  |  |  |

## Attributes of a Form

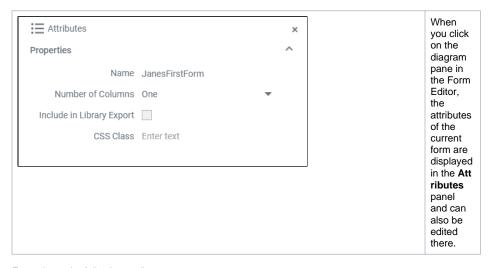

Forms have the following attributes:

| Attribute                       | Description                                                                                                    |            | Possible<br>Values /<br>Example      |  |
|---------------------------------|----------------------------------------------------------------------------------------------------|------------|--------------------------------------|--|
| Name                            | Click here to change the <b>Name</b> of the form.  Form names must follow certain naming rules. They  • must not contain blanks • must not start with a cipher • must not contain special characters | Jai        | JanesFirstForm                       |  |
| Number of Columns               | Adapt the number of columns the form is divided into. Forms can be divided into one to six columns.                                                                                                  | one        | one of 1 - 6                         |  |
| Include in<br>Library<br>Export | Check this checkbox to mark the form as to be part of a library export. Read more about defining and using libraries on Developing and Using Libraries.                                              |            | The form is part of the library.     |  |
|                                 |                                                                                                    |            | The form is not part of the library. |  |
| CSS Class                       | Enter a CSS class to style your form with. Read more about this option on St yling Forms With CSS.                                                                                                   | acme-table |                                      |  |